(別紙)

### ゼロカーボン CM コンテスト 制作上の注意

#### 1 映像について

- ① 応募作品は、画面比率「16:9」で制作してください。動画編集ソフトなどでの設定は「1920×1080 ピクセ ル(正方形ピクセル)」としてください。
- ② スーパーなどの文字情報は画面全体の 95%(上下の端から 27 ピクセル、左右の端から 48 ピクセル内 側)の中に入れてください。
- *③ 作品の演出上、スマホを模した縦長画面などの映像を使用したい場合は、上下または左右に黒い帯や背 景画像を入れて制作してください。*
- ④ 1 秒間に 3 回を超える映像の切り替えや光の点滅は避けてください。記者会見場でのフラッシュなどがこれに あたります。
- ⑤ 「鮮やかな赤色」の点滅は避けてください。
- ⑥ 規則的なパターン模様(縞模様、渦巻き模様、同心円模様)は画面の大部分を占めるような演出はさ けてください。
- 2 CM フォーマットについて

CM 作品を正しく放送するためには、いくつかの決まりに従って動画を制作していただく必要があります。 以下の概略図と注意事項を参考にしてください。

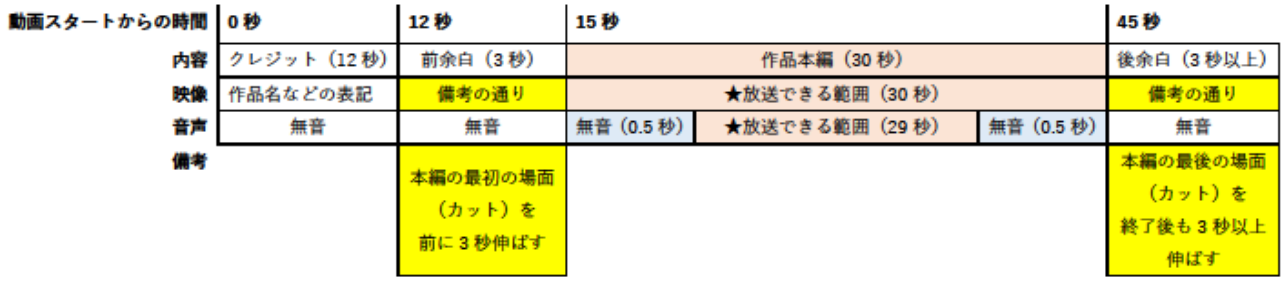

- ① 動画のスタートから 12 秒間は作品名などを表示した「クレジット」と呼ばれるものを映像として挿入してくださ い。
- ② 動画スタートの 12 秒目から 3 秒間は作品の「前余白」になります。本編の最初の場面(カット)を前に 3 秒伸ばして、動画スタートの 15 秒目にCM作品の本編が始まるように調整してください。 また、この「前余白」を本編の最初の場面のストップモーション(静止画)とする場合は、静止画から動画へ の切り替わりがスムーズに(全く同じ映像)になるよう配慮してください。この 3 秒間は放送されない部分で す。
- ③ CM 作品の本編の始まりは、「動画スタートから 15 秒後」または「クレジットが終わってから 3 秒後」と判断し

ます。また、本編の終わりは「動画スタートの 45 秒後」または「クレジット場面が終わってから 33 秒後」と判 断します。この 30 秒間は作品の最初と最後の 0.5 秒の無音部分を含めて、放送される部分です。

④ CM 作品の本編 30 秒の最初と最後の 0.5 秒は無音としてください。仮にここに音声が入っていても放送す ることができないので、作品をテレビ放映する場合は該当の音声を削除します。「冒頭のセリフの喋りだし」 「最後のセリフの余韻」などがカットされてしまう場合もありますので、必要な音声は余裕をもって使うようにし てください。無音の加工が難しい場合は、0.5 秒ずつ削除されてしまうことを念頭に作品を制作してください。

以上のきまりから逸脱している場合、テレビ放映する作品については応募作品を加工する場合がありますの でご了承ください。

- 3 音声について
- ① 音声は「ステレオ」「モノラル」どちらでも構いません。どちらで制作したのか「クレジット」に明記してください。
- ② 作品本編内に 3 秒以上の無音部分を作らないようにしてください。
- ③ 音の大きさ(音声レベル)がテレビの放送基準を満たしていない場合、加工する場合がありますのでご了承く ださい。ただし、「音声が大きすぎて破裂音になっているもの」、「音声が小さすぎてノイズに埋もれてしまってい るもの」については修正ができませんので、特に注意してください。
- ④ BGM を入れる際は BGM の音量と人の言葉の音量とのバランスに注意してください。BGM の大音量部分 に合わせて全体の音量を調整したときに、人の声が小さくなってしまう場合があります。
- 4 権利関係について
- ① 作品をテレビ放映やインターネットでの公開などで利用するにあたって支障の無いように、作品に関わる全て の制作者の権利(著作権)、作品に映されている全ての者の権利(肖像権等)、作品に映されている 全ての物の権利を応募前に処理してください。主催者が作品を利用したことに関して、作品の関係者また は第三者から異議、請求等があった場合は応募者の責任において対処していただきます。
- ② 出演者、ナレーターなどの権利処理は、応募者で対応してください。
- ③ 使用する文字(フォント)は、著作権をクリアしたものを使用してください。
- ④ 使用する音源は、著作権フリー、またはオリジナルのもの等、著作権をクリアしたものを使用してください。替 え歌は著作者の許諾が必要となりますので特に注意してください。

※「著作権フリー」とうたっている素材の中には、私的利用でない場合(コンテストへの出品等)、別途手 続きが必要となるものもあります。よく確認してご使用ください。不明な場合は使用しないでください。

- ⑤ PR目的などで過去に制作したテレビパックの映像を使用する場合、映像の「著作権」が委託した映像制 作会社にある場合があります。該当する場合は、応募者で権利処理をしてください。
- ⑥ 同様に、ニュースや番組などの取材を受けた際の映像なども取材者に著作権がありますので使用できません。
- ⑦ 別紙「著作権チェックシート」で作品の権利関係を必ず確認してください。作品エントリーの際に WEB 上で チェックしていただきます。
- 5 その他の注意点について
- ① 特定の店舗や商品の広告表現は避けてください。
- ② ドローン(小型無人航空機)等による空撮について、飛行の空域・場所に関して様々な規制があります。人 口密集地域や私有地などは原則飛行禁止エリアであり、航空法・小型無人祈祷飛行禁止法・道路交通 法をはじめとする各種法律・条例を遵守して、必要な場合は申請の上で撮影には十分気を付けてください。 詳しくは国土交通省のホームページ等で確認してください。

6 動画データの形式について

・動画データは「MP4」としてください。

(参考)映像制作の技術的な情報は以下の WEB サイトに開設されています。 <https://www.ediusworld.com/jp/pimopic/> 【注意】主催者とは直接関係のない企業のウェブサイトです。

## 7 編集ソフトの設定について

パソコンの編集ソフトを使う場合は次のような設定で編集することを推奨します。

| フォーマット(形式)   | <u> 1080i HD.</u> | 1080p HD  | 720p HD   |
|--------------|-------------------|-----------|-----------|
| フレームサイズ(解像度) | $1920\times1080$  |           | 1280×720  |
| フレームレート      | 29.97(30)         | 59.94(60) | 59.94(60) |
| オーディオチャンネル   | <u>2ch(ステレオ)</u>  |           |           |

※ <mark>□</mark>色の設定を推奨します。

※ パソコンの性能によってはこの設定でソフトが動作しない場合もあります。

# 8 クレジット作成例について

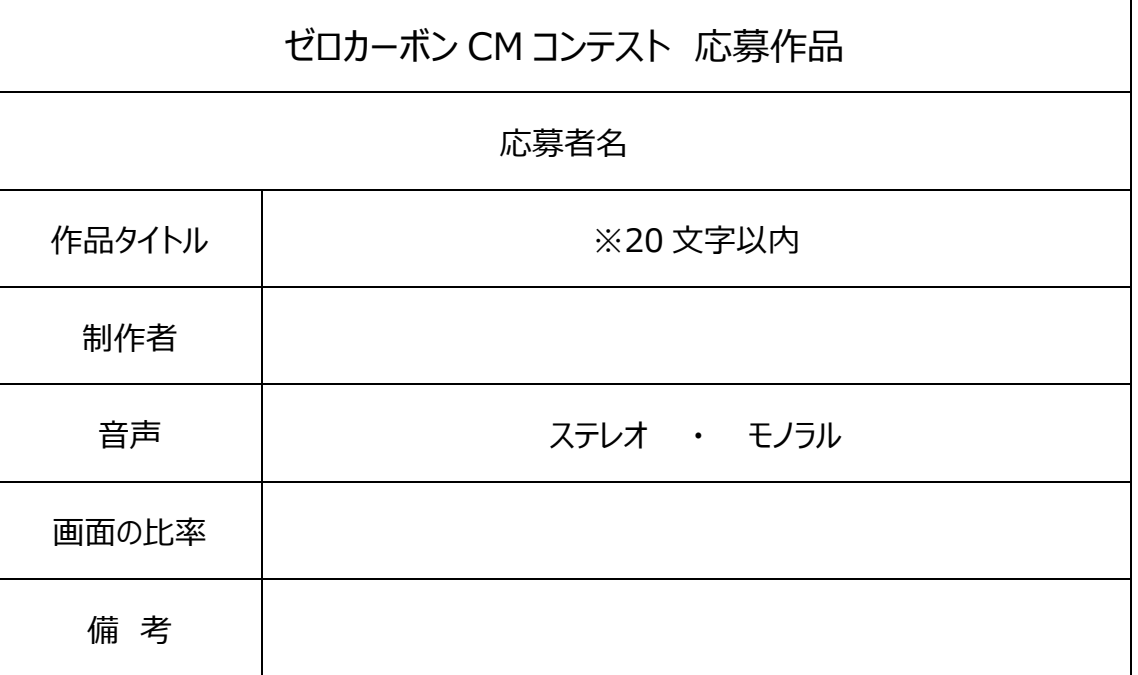

※応募者名は、応募作品に表示しますので、グループ名でも仮名でも結構です。

(別紙) **ゼロカーボン CM コンテスト 応募作品 著作権チェックシート**

作品の権利関係のチェックをお願いいたします。 エントリーの際に WEB 上で回答いただきます。

### **映像関係**

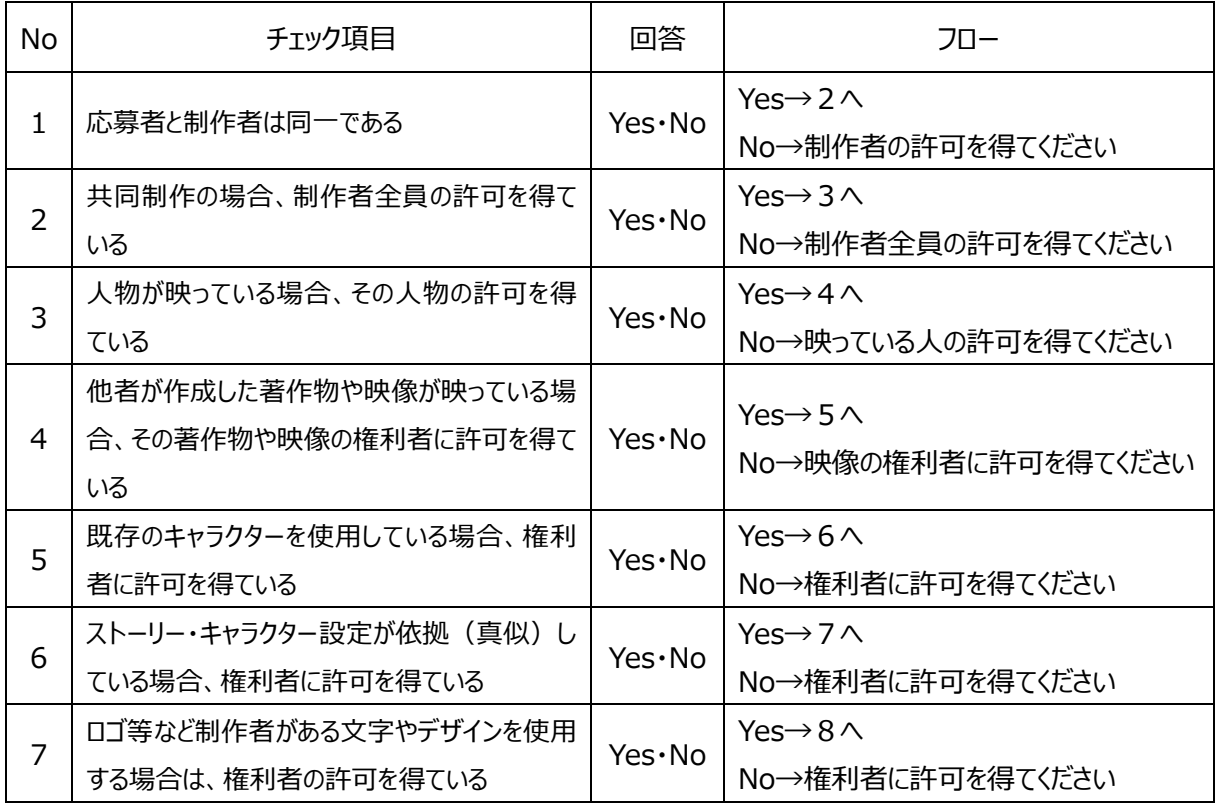

### **音声関係**

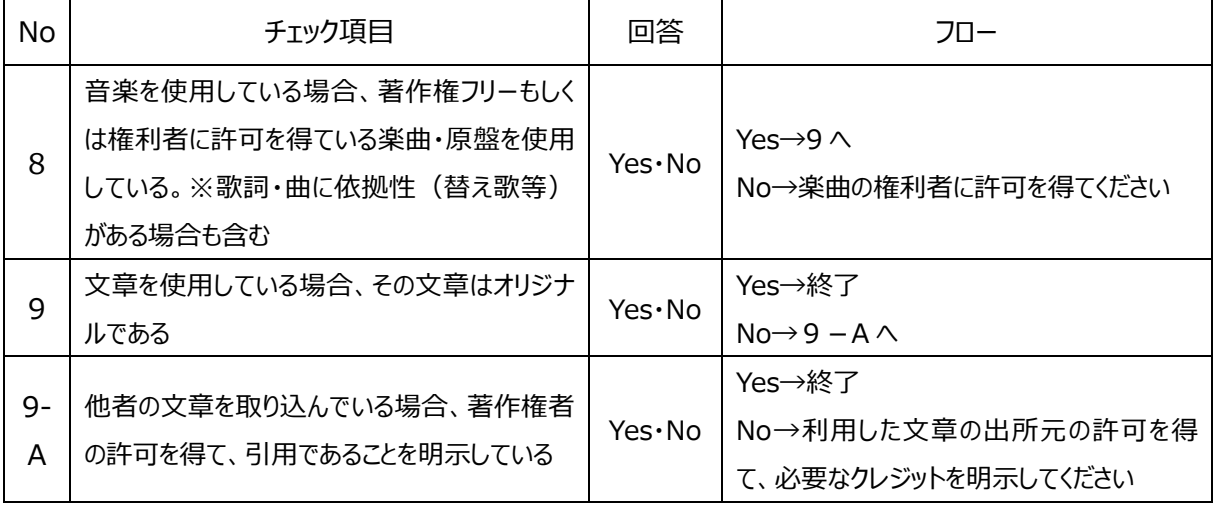

# **※作品の権利処理は、製作者の責任においてご対応ください。**